# 1.1 搜不到无线服务

# 1.1.1 故障描述

无线终端无法搜索到设备上配置的无线服务。

#### 1.1.2 常见原因

搜索不到无线服务的常见原因如下:

- 无线网络布置不合理。
- 无线功能配置不正确。
- 设备故障。

## 1.1.3 故障处理步骤

无线终端搜索不到无线服务的故障处理流程如下:

图1-1 搜不到无线服务的故障处理流程图

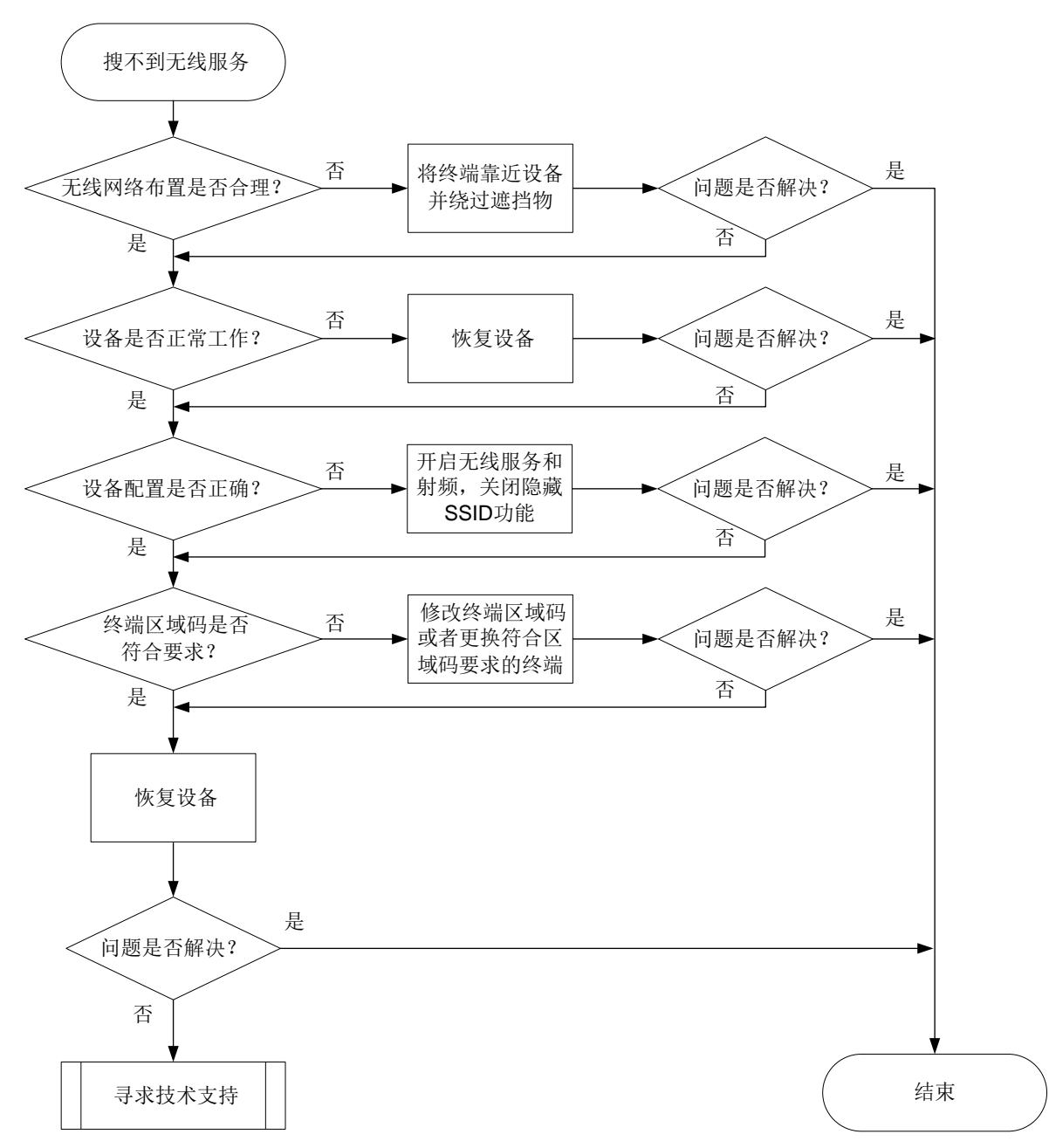

- (1) 确认无线网络布置是否合理。
	- 如果无线终端离设备过远,或者二者中间有遮挡物,会导致无线网络信号 强度低,请尝试将终端靠近设备并绕过遮挡物。
	- 。 如果无线终端的 Wi-Fi 功能无故障,且无线网络信号强度高,请继续执行 步骤。
- (2) 检查设备指示灯状态,判断设备是否正常工作。 设备指示灯状态请参见设备说明。若云网关 PWR/SYS 指示灯为绿色闪烁或云 AP 指示灯为黄色闪烁, 则按照步骤[\(5\)](#page-6-0)对设备进行恢复, 否则请继续执行步骤 [\(3\)](#page-1-0)。
- <span id="page-1-0"></span>(3) 检查设备的配置。

如果设备已关联云平台,请登录云平台检查无线服务是否开启、SSID 是否隐 藏、射频是否开启。如果无线服务和射频关闭,则设备无法提供无线接入功 能, SSID 隐藏会导致终端只能手动输入 SSID 进行接入。如果射频的 2.4GHz 频段未开启,则仅支持 2.4GHz 频段的无线客户端无法搜索到无线服务。 查看设备配置的具体步骤如下:

- 如果设备关联至云平台。
	- 在[网络管理/配置/云 AP/无线配置/Wi-Fi 配置]中,查看云 AP 无线服务的配 置。

图1-2 云平台上云 AP 的无线服务配置

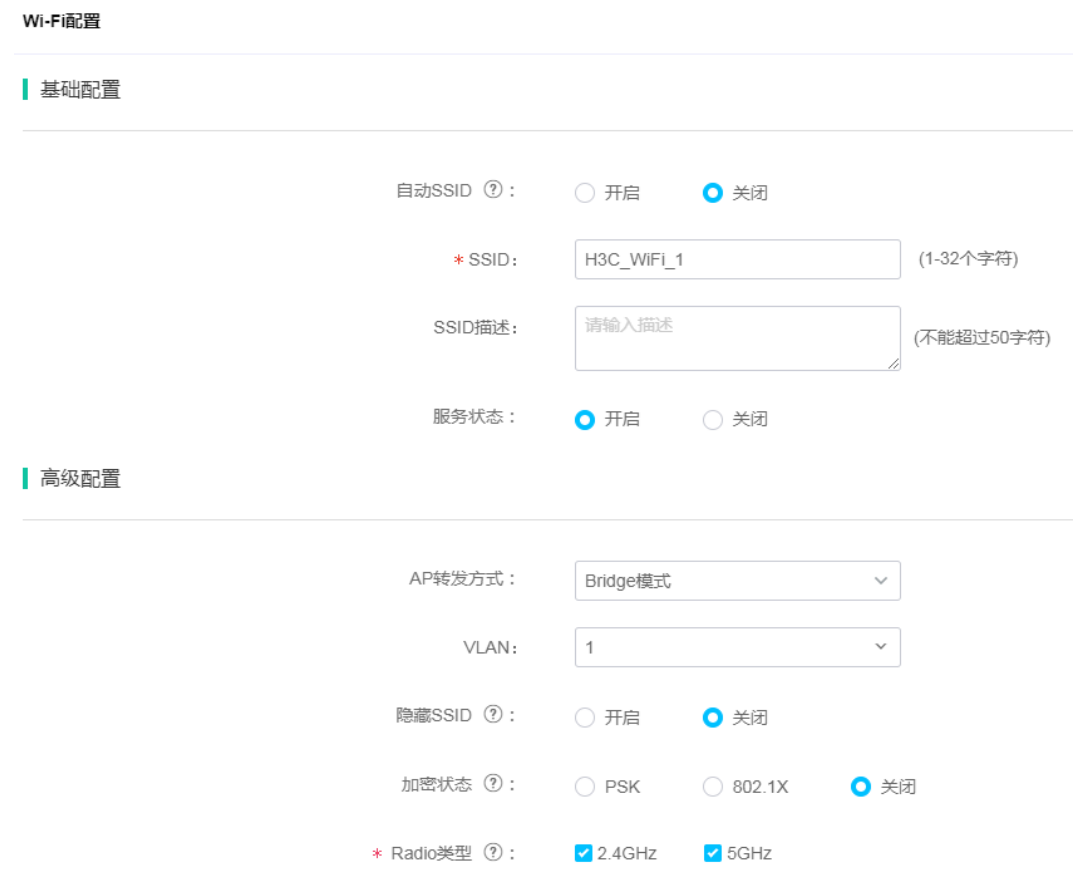

在[网络管理/配置/云 AP/无线配置/射频配置]中,查看云 AP 射频的配置。

图1-3 云平台上云 AP 的射频配置

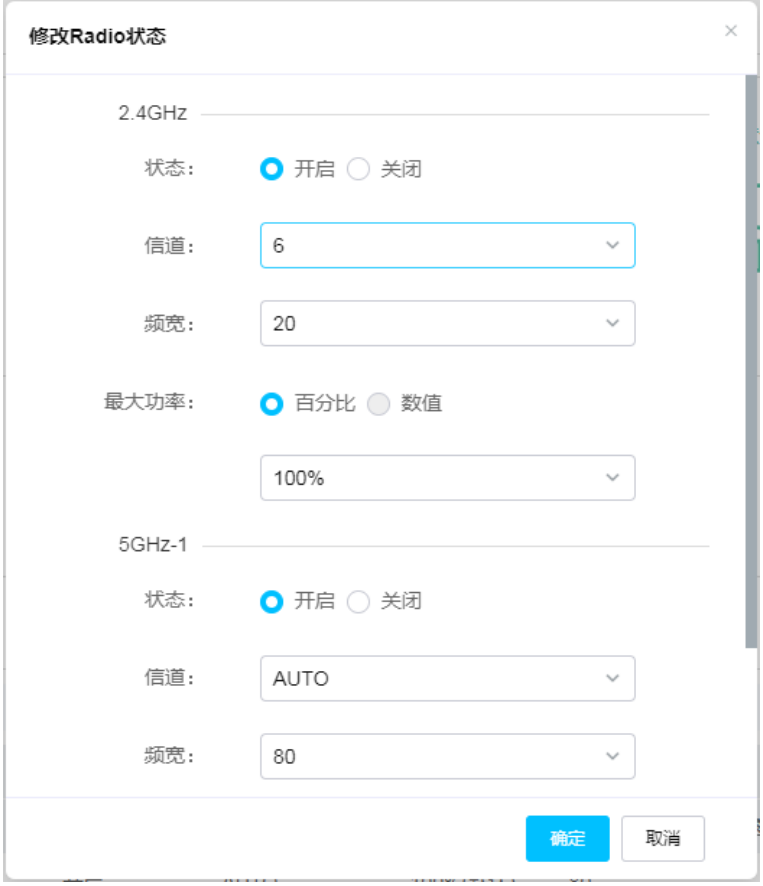

 在[网络管理/配置/云网关/Wi-Fi 配置]中,查看云网关以上功能的配置,仅 对云网关自身射频生效。

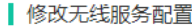

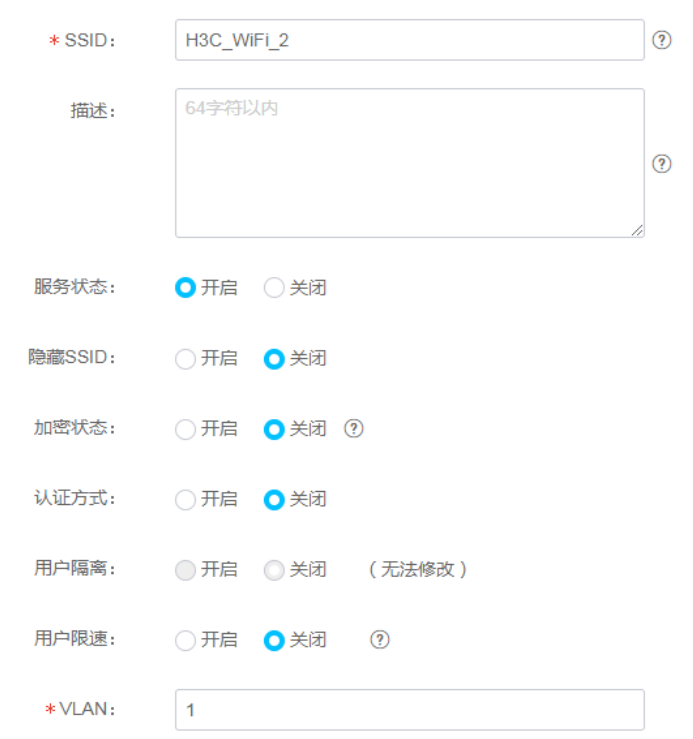

- 在云平台的[网络管理/配置/云网关/射频配置]中,查看云网关以上功能的配 置, 仅对云网关自身射频生效。与云 AP 的射频配置类似, 故不赘述。
- 如果设备未关联云平台,则在本地网管页面检查无线服务是否开启、SSID 是 否隐藏、射频是否开启等。 在设备的 Wi-Fi 配置页面和射频配置页面查看配置是否合理,云网关和云 AP 的页面类似,以下图为例。

## 图1-5 本地 Web 页面的无线服务配置

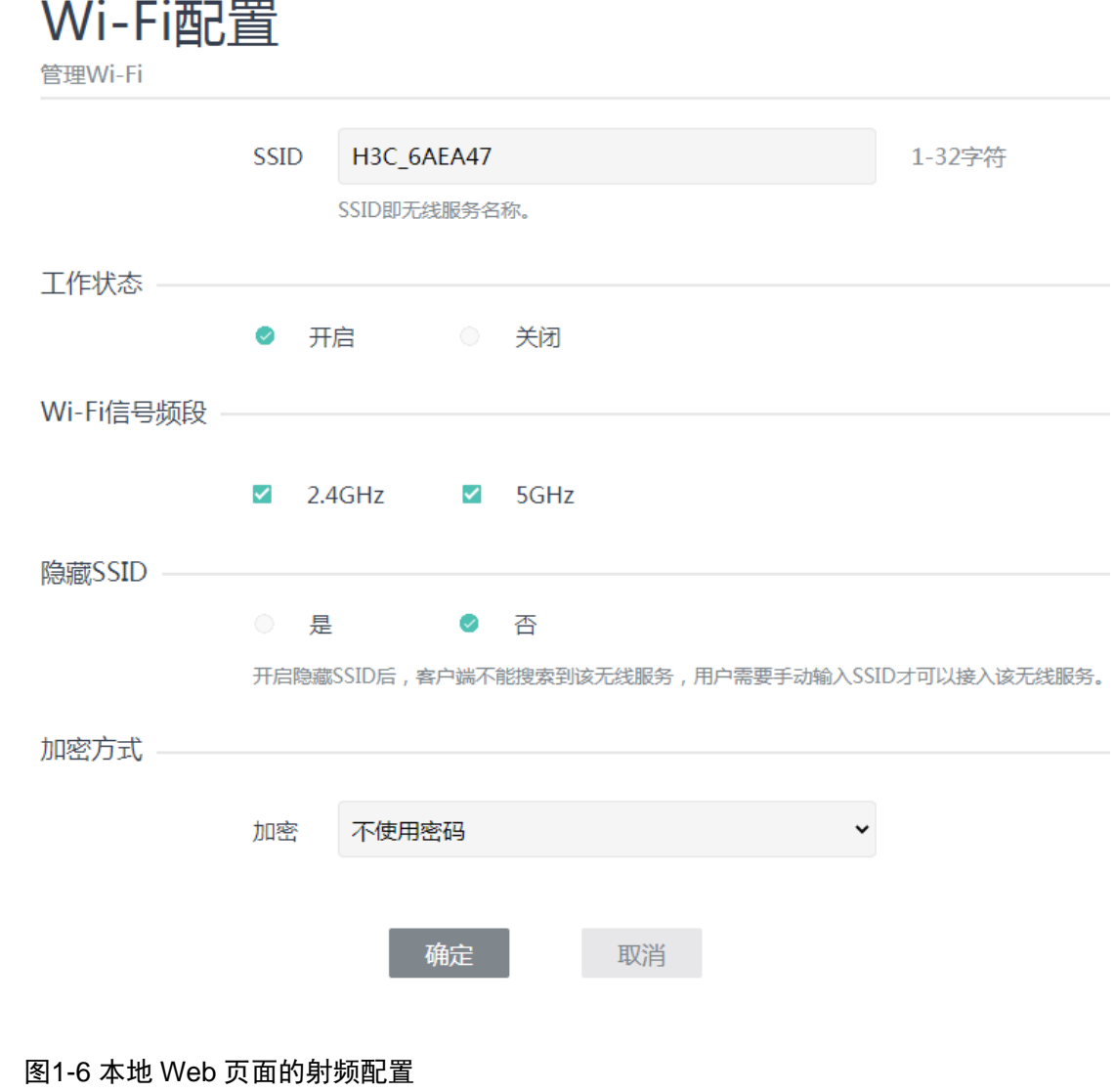

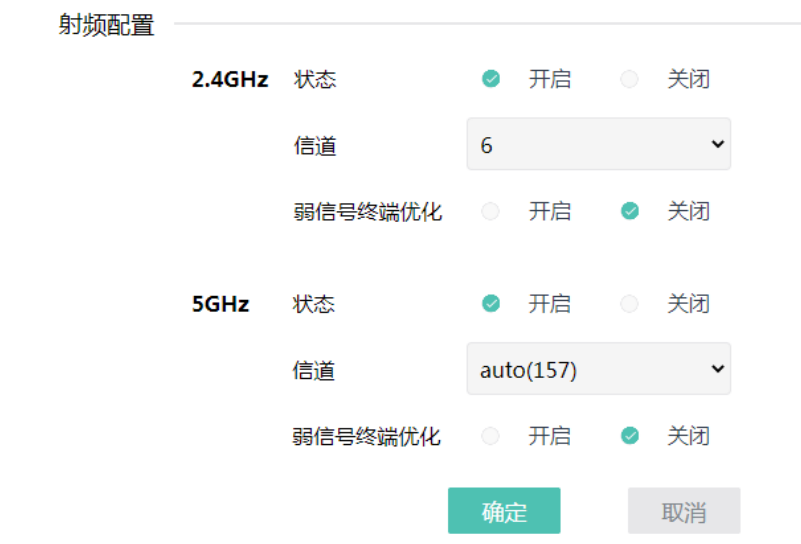

- 如果设备的配置不正确,请修改设备配置。
- 如果设备的配置正确,请继续执行步骤[\(4\)](#page-6-1)。
- <span id="page-6-1"></span>(4) 判断 5GHz 终端是否符合区域码 CN 信道使用要求。区域码规定了射频的可用 信道,如果终端不符合区域码 CN 信道要求,可能导致部分 5GHz 信道不可 用。
	- 。 如果终端不符合区域码 CN 信道使用要求,请将终端的区域码修改为 CN, 或者使用其他符合区域码 CN 信道使用要求的终端接入。
	- 如果设备的配置正确,请继续执行步骤[\(5\)](#page-6-0)。
- <span id="page-6-0"></span>(5) 若确认配置无误,则尝试以下步骤进行恢复:
	- 关闭无线服务,约半分钟后再开启无线服务,待云 AP 指示灯常亮、云网 关 2.4GHz 或 5GHz 指示灯绿色常亮后查看是否可以搜到无线服务。若搜 索不到或指示灯异常,请尝试下一步。
	- 重启设备,重启完成后待云 AP 指示灯常亮、云网关 2.4GHz 或 5GHz 指示 灯绿色常亮后,查看是否可以搜到无线服务。若搜索不到或指示灯异常, 请尝试下一步。
	- 。记录上网配置信息(如 PPPoE 账号和密码等)后,恢复出厂设置。重新配 置上网方式后,待云 AP 指示灯常亮、云网关 2.4GHz 或 5GHz 指示灯绿色 常亮后,查看是否可以搜到无线服务。
- (6) 如以上方法均无法解决问题,请获取系统日志,并联系我们。